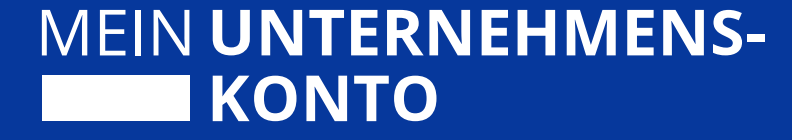

# **Das bundesweit einheitliche Unternehmenskonto**

Informationen für Behörden zu den Bausteinen 1 bis 4

**Veranstaltet von**

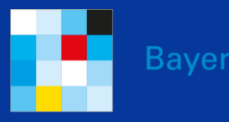

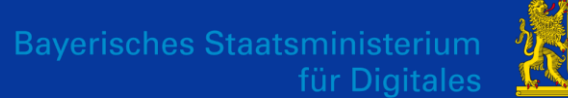

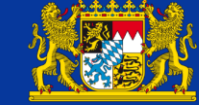

Bayerisches: Landesamt für Steuern

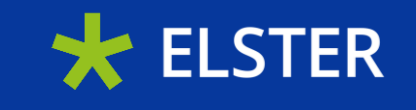

## **Agenda**

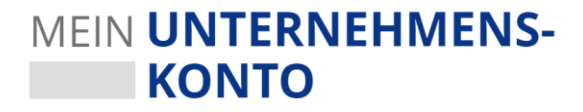

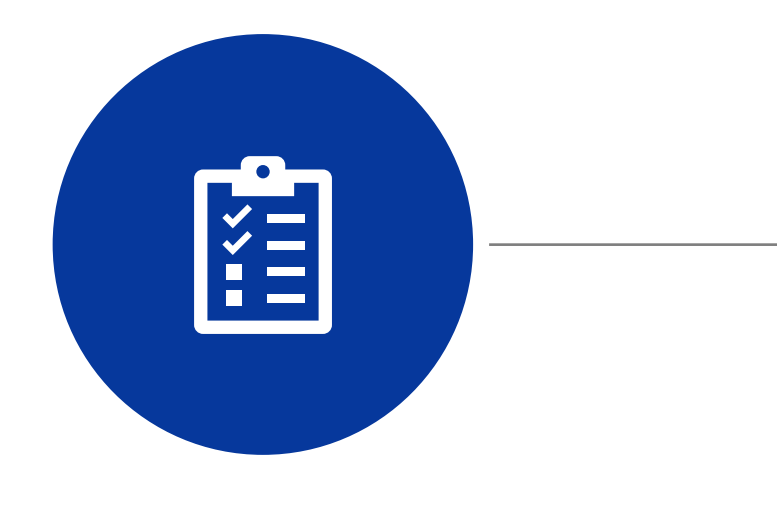

- **Einführung zum Unternehmenskonto**
- **ELSTER-Organisationszertifikate & Co.**
- **Integration & Go-Live**
- **Austausch & Fragen**

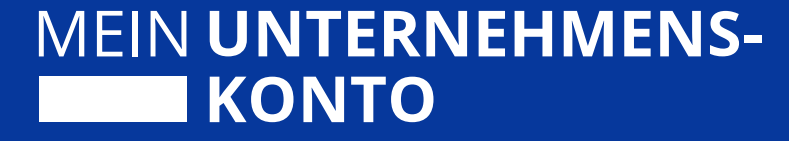

# **Einführung zum 1 Unternehmenskonto**

- Die Bausteine des Unternehmenskontos
- Die Funktionsweise des Unternehmenskontos
- Die Vorteile des Unternehmenskontos
- Anbindungspartner
- Rechtliches rund ums Unternehmenskonto
- Live-Demo des Unternehmenskontos
- Was kann das Postfach 2.0?

## **Das einheitliche Unternehmenskonto**  $\mathbf{x}$ **Mein Unter-Authentifizierungs-OZG-PLUSnehmenskonto**

 $\boldsymbol{\triangleright}$ 

**Postfach 2.0 Single-Sign-On**

## **1a Die Bausteine des Unternehmenskontos**

## **Bayern Bremenmodul (NEZO) Postfach**  $\blacktriangle$ 2

**modul**

**4**

MEIN UNTERNEHMENS-

**KONTO** 

## **1b Die Funktionsweise des Unternehmenskontos**

**Antragsstellung auf 3 der jeweiligen Website Start der User-1Journey auf behördlicher Website ggf. Bearbeitung im 4 Fachverfahren Nutzender Zugriff auf Bescheide 6 und Nachrichten im Postfach Authentifizierung 2** über "Mein **Unternehmenskonto" Bescheid-/Nachrichten-5 übermittlung über ELSTER-Transfer von Behörde zu Postfach**

MEIN UNTERNEHMENS-

**KONTO** 

## **1c Die Vorteile des Unternehmenskontos**

#### MEIN UNTERNEHMENS-**KONTO**

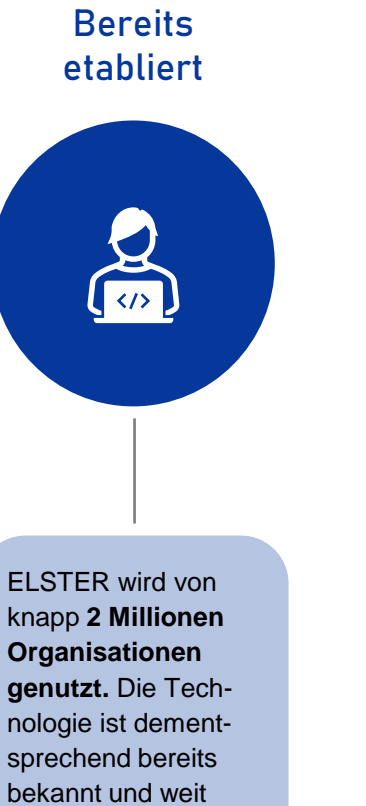

#### **Schriftformersetzende Authentifizierung**

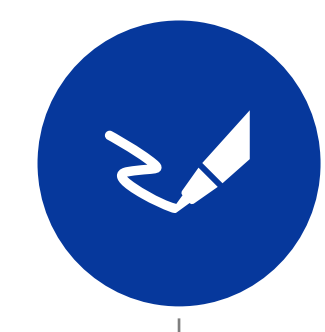

verbreitet.

Organisationen können mithilfe des Unternehmenskontos **"digital unterschreiben",** also eine angeordnete **Schriftform elektronisch ersetzen**  (§ 8 Abs. 6 OZG).

#### **Bekanntgabefiktion für Verwaltungsakte**

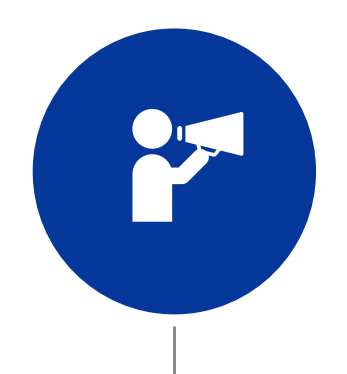

Gemäß § 9 Abs. 1 OZG gilt ein Verwaltungsakt am **dritten Tag nach der Bereitstellung zum Abruf**  als **bekanntgegeben**. **Kostenfreie Nutzung**

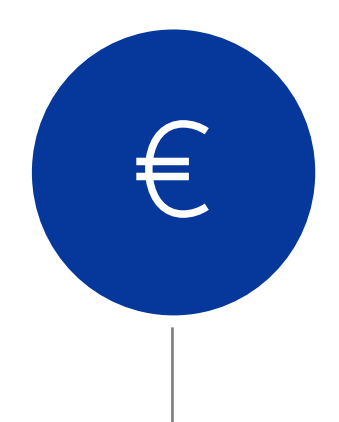

Für die **Nutzung** und den **Betrieb** des Unternehmenskontos fallen **keine Kosten**  an – lediglich die Anbindung ist eigenständig zu bezahlen.

# **1d Anbindungspartner**

#### MEIN UNTERNEHMENS-**KONTO**

## Potentielle Anbindungspartner des Unternehmenskontos sind:

- eine Bundesbehörde,  $\blacksquare$ 
	- eine Landesbehörde,
- eine kommunale Behörde und
- eine sonstige Behörde im Sinne von § 1 Abs. 4 des Verwaltungsverfahrensgesetz (VwVfG). **…**

Einbezogen sind damit **alle Ebenen der Verwaltung**, die staatsorganisationsrechtlich dem Bund oder einem Land zuzurechnen sind.

Erfasst sind auch gemeinsame **öffentliche Einrichtungen** von Bund und Ländern oder Kommunen, sowie **Einrichtungen in öffentlicher oder in öffentlich-privater Trägerschaft**, soweit sie **Verwaltungsleistungen nach § 2 Abs. 3 OZG bereitstellen**.

# **1e Rechtliches rund ums Unternehmenskonto**

### MEIN **UNTERNEHMENS-KONTO**

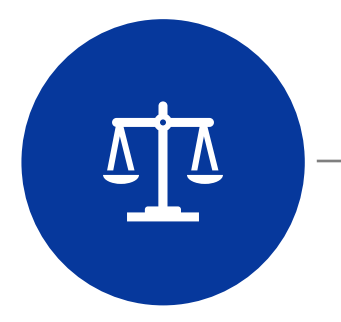

#### **Rechtsrahmen OZG**

- Nach § 3 Abs. 2 OZG werden Nutzerkonten bereitgestellt, über die sich Nutzer für die im Portalverbund verfügbaren elektronischen Verwaltungsleistungen von Bund und Ländern **einheitlich identifizieren und authentifizieren können.**
- Über das Organisationskonto ("Mein Unternehmenskonto") können sich Nutzer im Sinne des § 2 Abs. 5 S. 4 OZG für die im Portalverbund verfügbaren elektronischen Verwaltungsleistungen von Bund und Ländern **einheitlich über ein nach § 87a Absatz 6 der Abgabenordnung in der Steuerverwaltung eingesetztes sicheres Verfahren identifizieren und authentifizieren.**

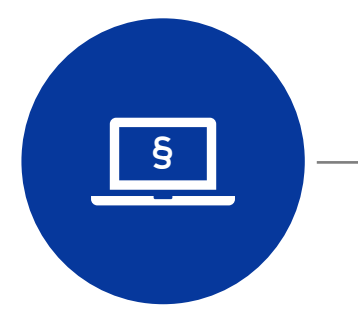

#### **Nutzungsbedingungen & rechtliche Rahmenbedingungen**

• Der **Abschluss einer Verwaltungsvereinbarung** ist für die Anbindung des Unternehmenskontos **nicht erforderlich.** Die rechtliche Grundlage dafür soll in Zukunft eine einheitliche **Bund-Länder-Vereinbarung** bilden.

## **1f Live-Demo des Unternehmenskontos**

#### MEIN UNTERNEHMENS-**KONTO**

Login mit ELSTER-MEIN UNTERNEHMENS-Organisations-**KONTO** zertifikat Login erfolgt für: Login mit  $\mathbf{X}$ Referenzportal Referenzportal  $E_{\rm O}$ Zertifikatsdatei Auf dieser Seite können Sie sich für das Zertifikatsdatei Referenzportal authentisieren. Bei Fragen wenden Sie sich bitte an: Zertifikatsdatei Projektbüro ELSTER Personalausweis E-Mail: mup-referenzportal@elster.de Auswählen Durchsuchen Ē **Mobiles Login User-Journey am**  Passwort  $\circledcirc$ Sicherheitsstick **Beispiel des Referenzportals 田** Signaturkarte Login Zurück

# **1g Was kann das Postfach 2.0?**

### MEIN UNTERNEHMENS-**KONTO**

#### **Was kann es?**

- Rechtssichere Bekanntgabe nach § 9 Abs. 1 OZG
- Bereitstellung großer Dateien (bis zu 250 MB pro Nachricht)
- Benachrichtigung via Mail über Bereitstellung einer Nachricht an Unternehmen
- Anhänge in verschiedenen Dateiformaten (PDF, CSV, XML, JPEG, PNG)
- Abruf eines Bekanntgabe- und Lesenachweises durch Behörde
- Link zu Antwortformular

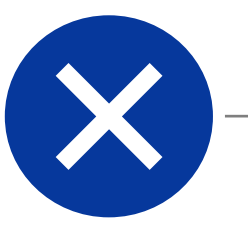

#### **Was kann es noch nicht?**

- Funktionspostfächer aktuell keine Möglichkeit übergeordnete Postfächer anzusprechen; der Bescheid geht immer in das Postfach des Benutzerkontos, mit dem ein Antrag gestellt wurde (1-zu-1-Zuordnung)
- Aktuell keine Vertretungsregelung
- Push-Mitteilungen an Behörde über Status einer Mitteilung oder eines Bescheids
- Unmittelbare bidirektionale Kommunikation

#### **Anwendungsbeispiele (Stand August 2022)**

- Corona-Wirtschaftshilfen
- Gewerbesteuerbescheide

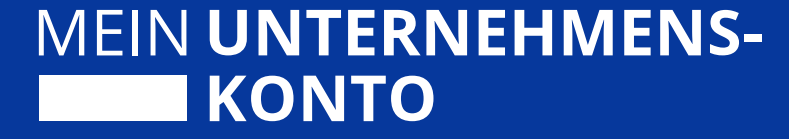

## **ELSTER-Organisationszertifikate & Co. 2**

- Voraussetzungen für ein ELSTER-Organisationszertifikat
- Beantragung eines ELSTER-Organisationszertifikats
- Vorteile der ELSTER-Organisationszertifikate
- Der OZG-Datenkranz

#### MEIN UNTERNEHMENS-**2a Voraussetzungen für ein ELSTER-Organisationszertifikat KONTO**

8

Wirtschaftlich handelnde Organisation in Form eines Unternehmens, eines Vereins oder einer **Behörde** (daher auch Organisationszertifikat)

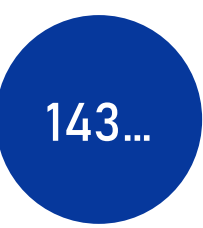

Vorhandensein einer deutschen Steuernummer unabhängig davon, auf welcher Grundlage (z.B. Lohnsteuer, Umsatzsteuer, Grundsteuer), ein Sitz in Deutschland ist dabei nicht notwendig

Hinweis: Solo-Selbständige, EinzelunternehmerInnen oder GründerInnen können als Ausnahme das Unternehmenskonto auch mithilfe eines persönlichen ELSTER-Zertifikats nutzen

## **2b Beantragung eines ELSTER-Organisationszertifikats**

#### MEIN UNTERNEHMENS-**KONTO**

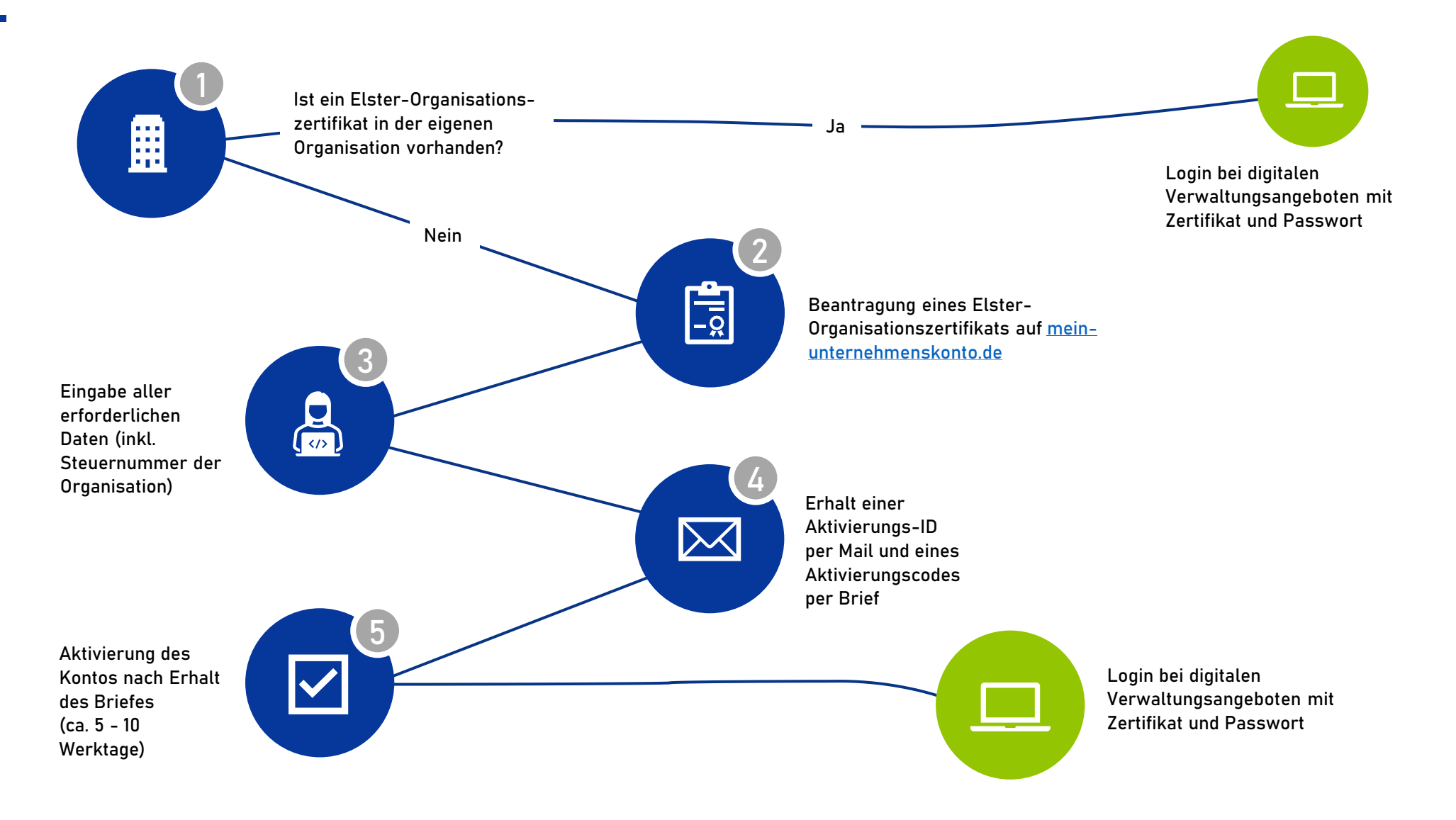

## **2c Rechteverteilung**

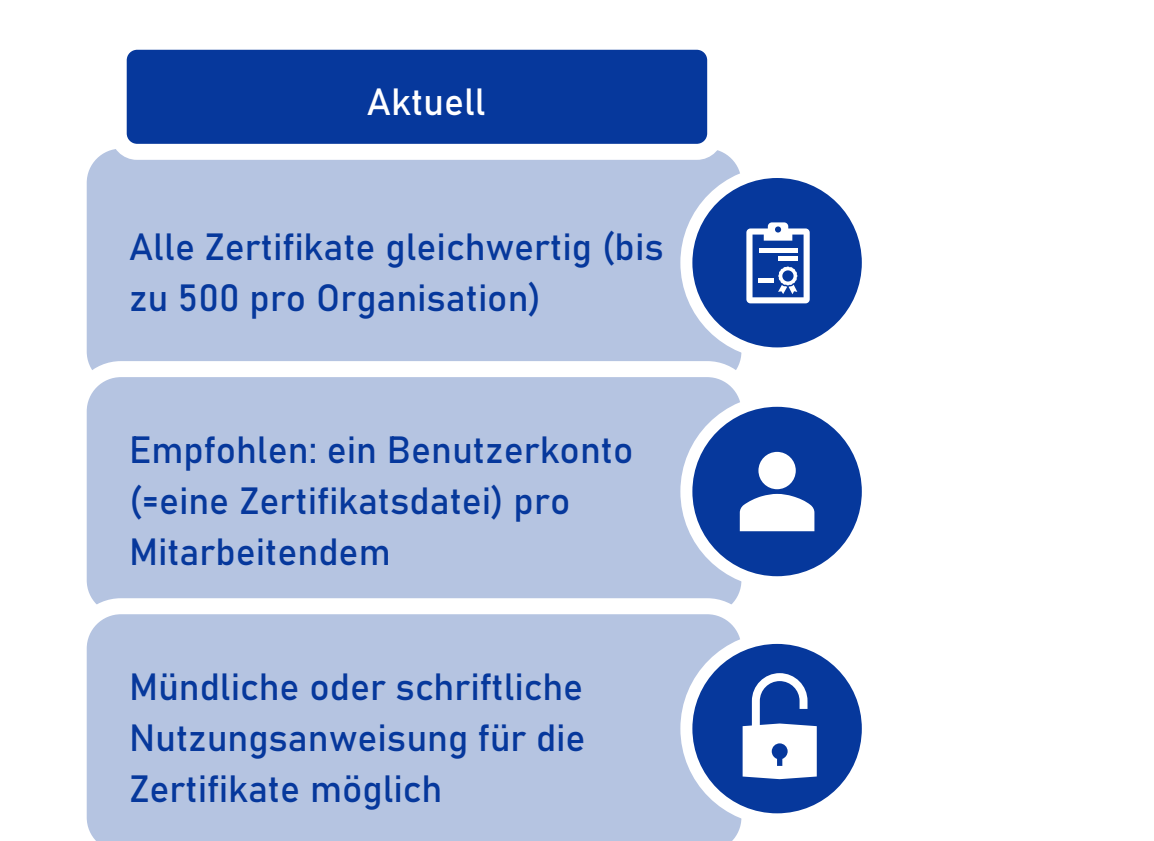

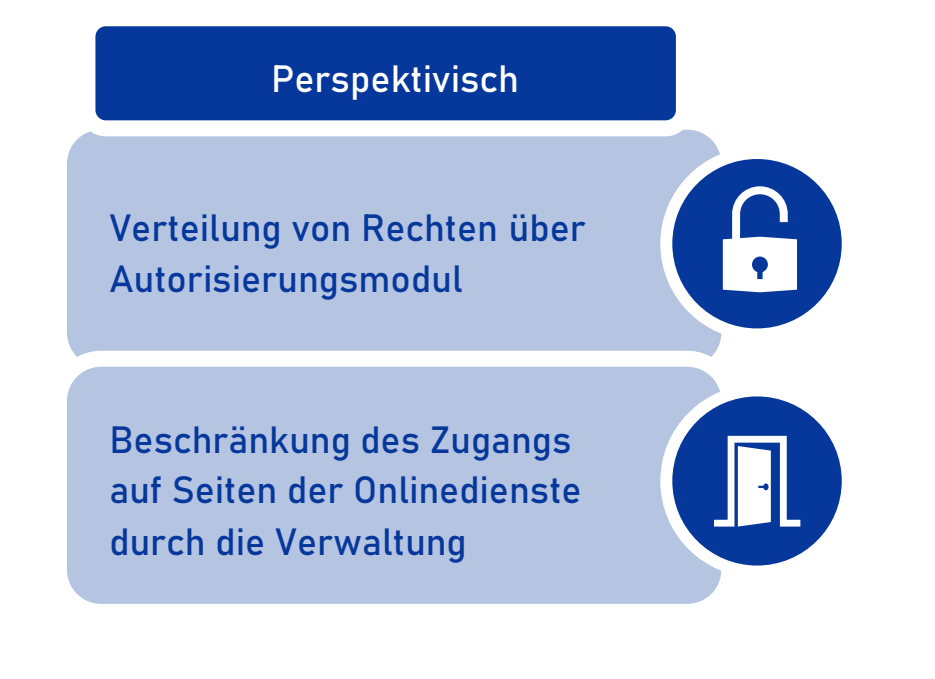

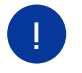

Detailliertere Informationen zum Zertifikatshandling finden Sie im Backlog sowie im Leitfaden zur Verwendung von ELSTER-Organisationszertifikaten (im SSP).

MEIN UNTERNEHMENS-

**KONTO** 

## **2d Der OZG-Datenkranz**

#### MEIN UNTERNEHMENS-**KONTO**

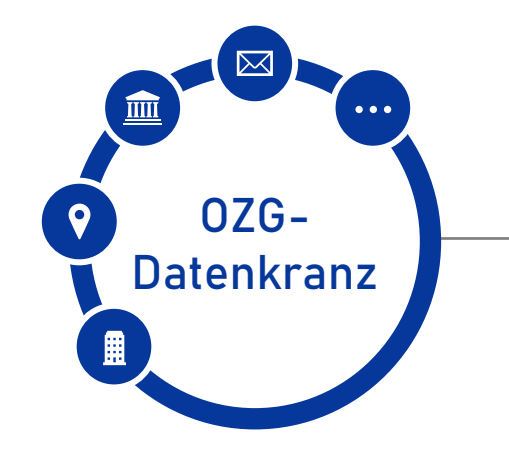

- Firma
- Name oder Bezeichnung
- Rechtsform oder Art der Organisation
- Registergericht
- Registerart
- Registernummer
- Registerort, soweit vorhanden
- Anschrift des Sitzes oder der Niederlassungen
- die eindeutige Kennung sowie spezifische Daten, die von notifizierten elektronischen Identifizierungsmitteln nach der Verordnung (EU) Nr. 910/2014 übermittelt werden
- die eindeutige Kennung, die von sonstigen anerkannten elektronischen Identifizierungsmitteln übermittelt wird
- die Postfachreferenz des Nutzerkontos
- Namen der Mitglieder des Vertretungsorgans oder der gesetzlichen Vertreter

In **§ 8 Absatz 1 Nr. 2 OZG** wird ein spezielles Datenset, der sogenannte **OZG-Datenkranz**, definiert. Diese Daten sind zur **Nutzung durch Behörden** vorgesehen. Neben dem OZG-Datenkranz gibt es weitere Datenkränze die in Ausnahmefällen verwendet werden können.

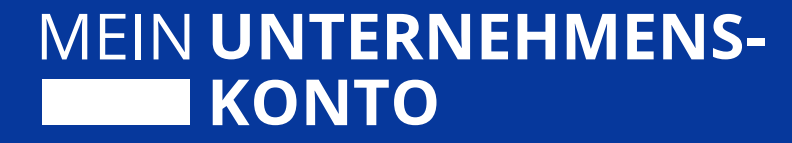

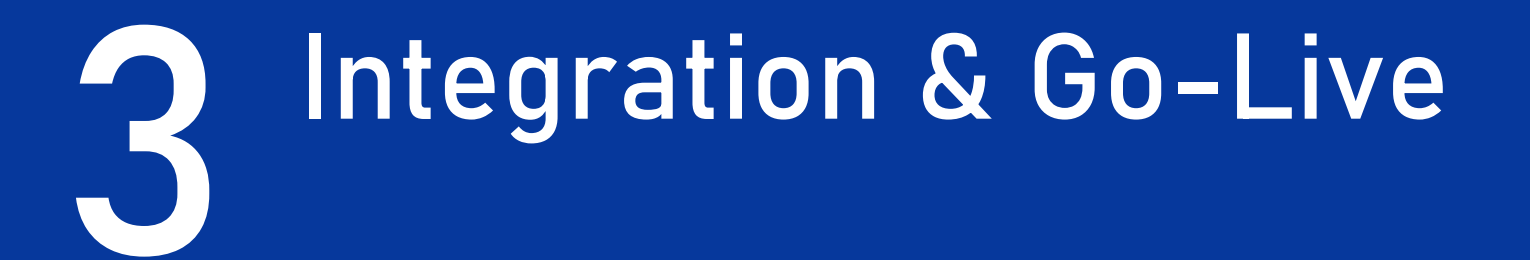

- Integration über das Self-Service-Portal
- Ihr Vorhaben
- Go-Live

## **3a Integration über das Self-Service-Portal**

#### MEIN UNTERNEHMENS-**KONTO**

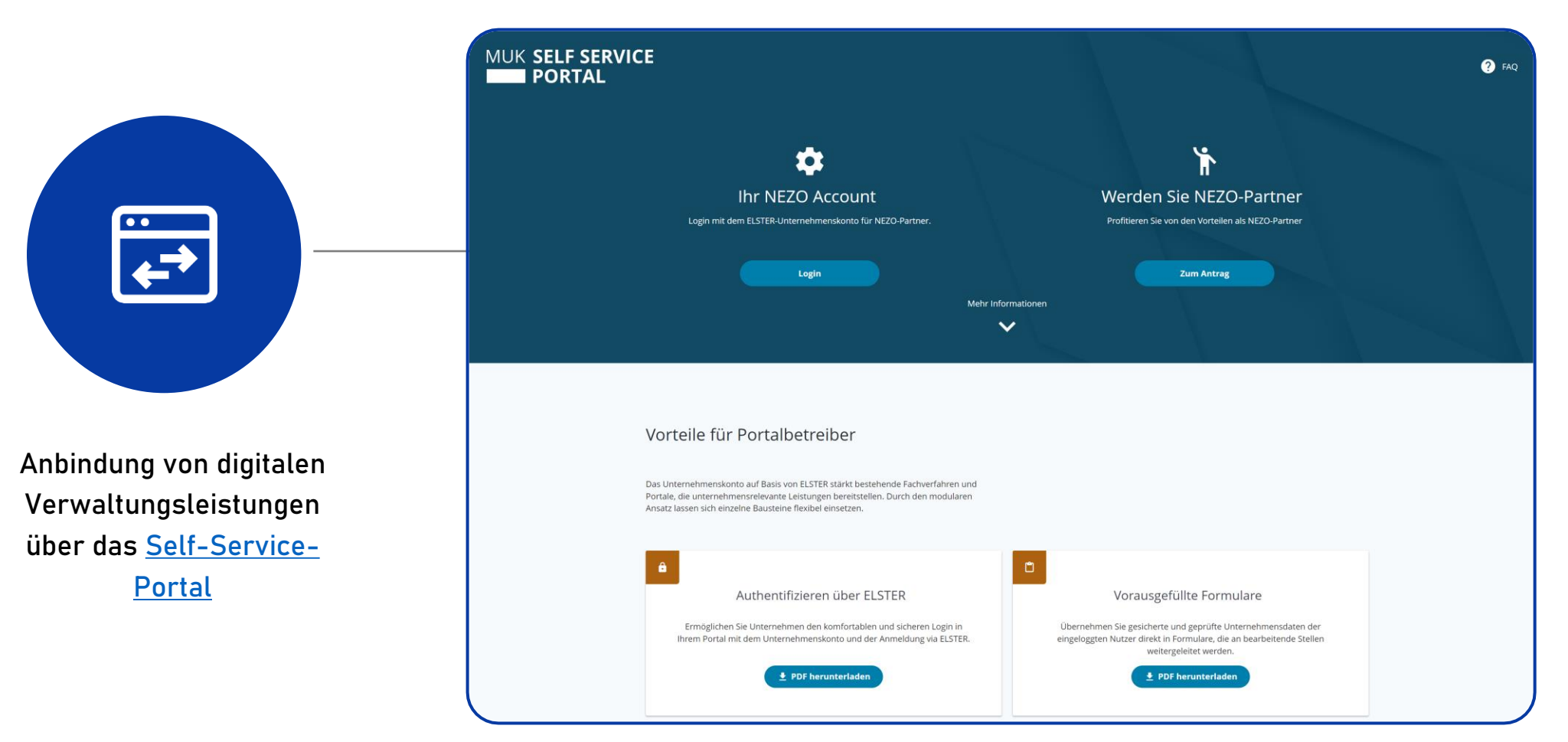

**Das Self-Service-Portal erreichen Sie unter: [https://service.mein-unternehmenskonto.de/](https://service.mein-unternehmensportal.de/)**

## **3b Ihr Vorhaben**

#### MEIN UNTERNEHMENS-**KONTO**

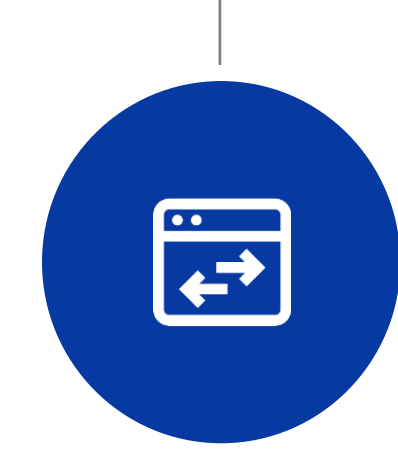

Als **Vorhaben** bezeichnen wir die **Anbindung einer Website, einer Plattform, eines Antrags, eines Portals oder eines Fachverfahrens an das Unternehmenskonto**. Vorhaben können von Bundesbehörden bis hin zur kleinen Gemeinde von **jeder Art von Behörde** registriert werden.

#### **Das Wichtigste in Kürze:**

• Wo registriere bzw. melde ich mein Vorhaben an? Für jedes Vorhaben muss ein Antrag im Self-Service-Portal gestellt werden.

#### • Wann habe ich mehrere Vorhaben?

Sobald Sie mehrere unabhängige Webangebote, also nicht nur Subdomains, anbinden wollen.

#### • Wie lange dauert die Anbindung eines Vorhabens?

Im Schnitt kann man davon ausgehen, dass die Integration der NEZO-Schnittstelle als Grundlage für die Nutzung des Unternehmenskontos 4 bis 6 Wochen in Anspruch nimmt. Beim Postfach 2.0 fehlen uns aktuell noch die Referenzen.

- Was muss ich über mein Vorhaben mitteilen? (Diese Informationen werden im Self-Service-Portal abgefragt)
	- Beschreibung der Verantwortlichkeiten
	- Auswahl, ob NEZO-Schnittstelle und/oder Postfach 2.0 angebunden werden soll
	- Detaillierte Beschreibung des Vorhabens

## **3c Go-Live 1/2**

#### MEIN UNTERNEHMENS-**KONTO**

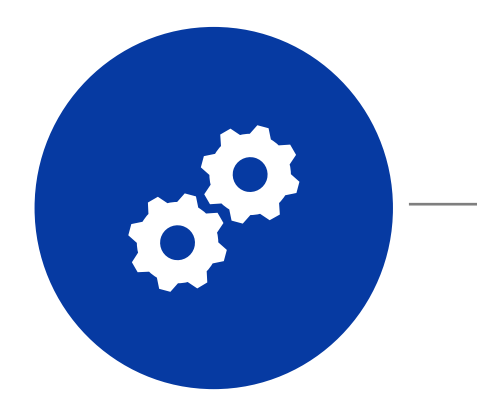

## **Die wichtigsten Schritte auf einen Blick**

- Vorhandensein eines ELSTER-Organisationzertifikates beim Dienstleister oder der Behörde  $\checkmark$
- Vollmacht für den Dienstleister, falls ein Dienstleister die Anbindung über das SSP betreut  $\checkmark$ (Vorlage dazu findet sich im SSP)
- Antragsstellung für ein Vorhaben im SSP durch den Dienstleister oder die Behörde (NEZO-Login und/oder Postfach 2.0)
- $\checkmark$ Bei Anbindung des Postfachs 2.0 bitte angeben, welche Größe versendete Dateien maximal haben werden
- Bewilligung des Vorhabens $\checkmark$

## **3d Go Live 2/2**

### MEIN UNTERNEHMENS-**KONTO**

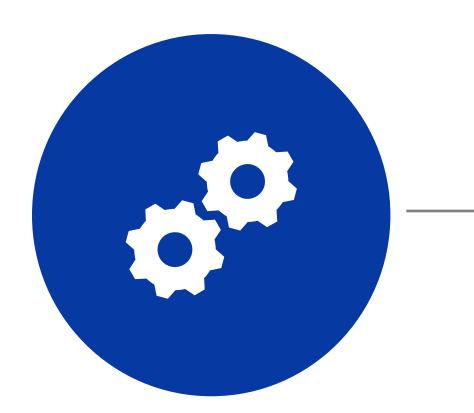

## **Die wichtigsten Schritte auf einen Blick**

- Antragsstellung zum Erhalt der Service-Provider im SSP  $\checkmark$
- Bei Anbindung des Postfachs 2.0:  $\checkmark$ 
	- Beantragung von Postfachrechten für ein bestimmtes ELSTER-Organisationszertifikat (über  $\checkmark$ entsprechenden Reiter im SSP)
	- $\checkmark$ Installation der ELSTER Transfer Anwendung (detaillierte Beschreibung im Integrationsleitfaden oder im Web: [Hilfe zu ELSTER-Transfer\)](https://www.elster.de/elsterweb/infoseite/elstertransfer_hilfe)
- Technische Umsetzung und Test auf der E4K-Testumgebung  $\checkmark$
- Bewilligung des Go-Live auf der Produktivumgebung  $\checkmark$

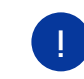

Der Support für Ihre Verwaltungsleistung wird nicht durch ELSTER geleistet. Dies betrifft alle Supportstufen beginnend beim First-Level-Support.

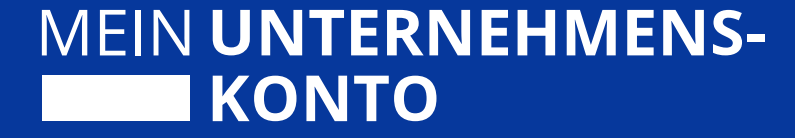

# **Austausch & Fragen**

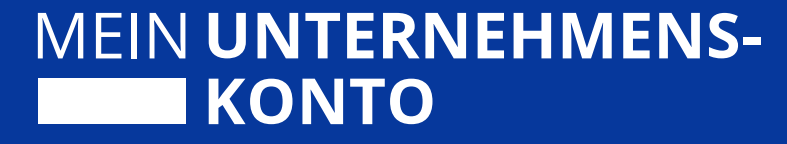

# **Fragen, Feedback & Anmerkungen**

• info.muk@elster.de

# **Weiterführende Informationen**

- **SSP:** Leitfäden zu organisatorischen Vorbedingungen, technischer Integration sowie zum Zertifikatshandling finden Sie im Downloadbereich des SSPs
- **Infoveranstaltung für Techniker:** Auch für Techniker gibt es eine regelmäßige Infoveranstaltung Anmeldung über das Self Service Portal
- **Info-Website:** Demnächst soll eine neue Website mit Informationen für alle Stakeholder des Unternehmenskontos gelauncht werden

**Veranstaltet von**

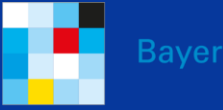

**Baverisches Staatsministerium** 

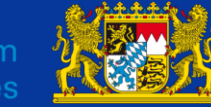

Bayerisches: Landesamt für Steuern

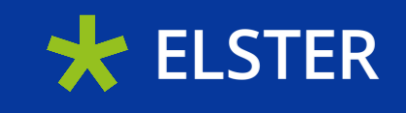

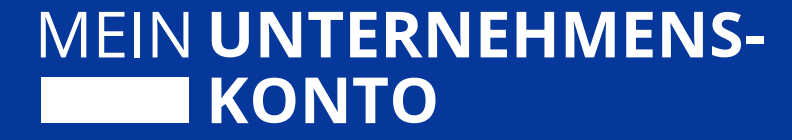

# **Backlog**

## **Backlog Unternehmensinternes Zertifikatshandling**

### MEIN UNTERNEHMENS-**KONTO**

圊

## Ein Überblick

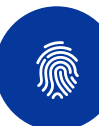

#### **Das ELSTER-Organisationszertifikat als digitale Identität für Unternehmen**

Die Daten der ELSTER-Organisationszertifikate stammen aus den Steuerregistern. Durch die **Zwei-Faktor-Authentifizierung**, bei der eine Aktivierungsbrief ausschließlich an die vom Unternehmen hinterlegte Adresse versandt wird, ist die **Legitimität des Nutzenden gewährleistet**. Das Zertifikat ist per se nicht an eine handelnde Person gebunden und bildet erst mal nur das Unternehmen ab.

**Volle Flexibilität bei der Zertifikatsbeantragung** Für ein Unternehmen können **bis zu 500 ELSTER-Organisationszertifikate** beantragt werden. Mit jedem Zertifikat kann ein Unternehmenskonto registriert werden. Dementsprechend sind die Unternehmen frei in der Verteilung und Nutzung der ELSTER-Organisationszertifikate. Dies soll größtmögliche Flexibilität und Zugänglichkeit sicherstellen.

#### **Unternehmensinternes Zertifikatsmanagement**

Die bayerischen Module des Unternehmenskontos **überlassen die Handhabung der Zertifikate dem Unternehmen**. Ganz klar empfohlen wird jedoch, dass jedes Unternehmen eine **zentrale Stelle** einrichtet, die die Zertifikatsbeantragung und -verwaltung übernimmt und so einen Überblick über die im Unternehmen genutzten ELSTER-Organisationszertifikate hat. Für ein **erweitertes Rechte- und Rollenmanagement steht ab 2023 ein Autorisierungsmodul** zur Verfügung.

#### **Umfängliche Bevollmächtigung**

Durch die Übergabe eines ELSTER-Organisationszertifikats an Beschäftigte entsteht eine **konkludente Innenvollmacht**, diese **gilt in erster Linie gegenüber der ausgewählten Person**. Sollte die Weitergabe des ELSTER-Organisationszertifikats zwingend notwendig sein, sollte dies ausschließlich **nach Rücksprache mit einer zentral zuständigen Stelle** erfolgen.

## **Backlog Unternehmensinternes Zertifikatshandling**

#### Ausscheiden eines Mitarbeitenden

**Fall 1:** Zugriff auf E-Mail & Benutzername ist gegeben

#### → **Zugangserneuerung**

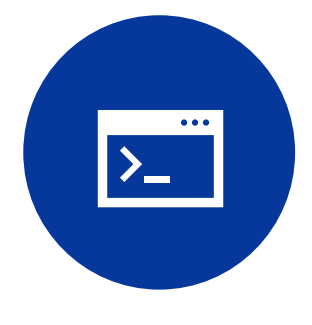

- Angabe von E-Mail und Benutzername auf elster.de
- Zugriff auf die im Konto hinterlegte E-Mail-Adresse ist zwingend erforderlich
- Sofortige Sperrung des Zertifikats wird eingeleitet
- Zertifikat kann nach Zugangserneuerung mit neuen Zugangsdaten weiter genutzt werden
- Daten, Nachrichten und Bescheide im Postfach gehen nicht verloren

#### **Fall 2:** Zugriff auf E-Mail & Benutzername ist nicht gegeben

#### → **Zertifikatslöschung**

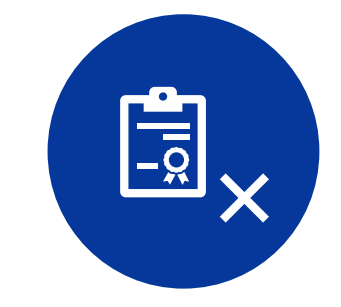

• Bei fehlendem Zugriff auf die Zugangsdaten sollte das Zertifikat gelöscht werden

MEIN UNTERNEHMENS-

**KONTO** 

- Anfrage zur Zertifikatslöschung muss an jeweiligen ELSTER-Ansprechpartner im Bundesland gerichtet werden
- Zugang zum Ansprechpartner über ELSTER-Support
- Daten, Nachrichten und Bescheide im Postfach gehen verloren